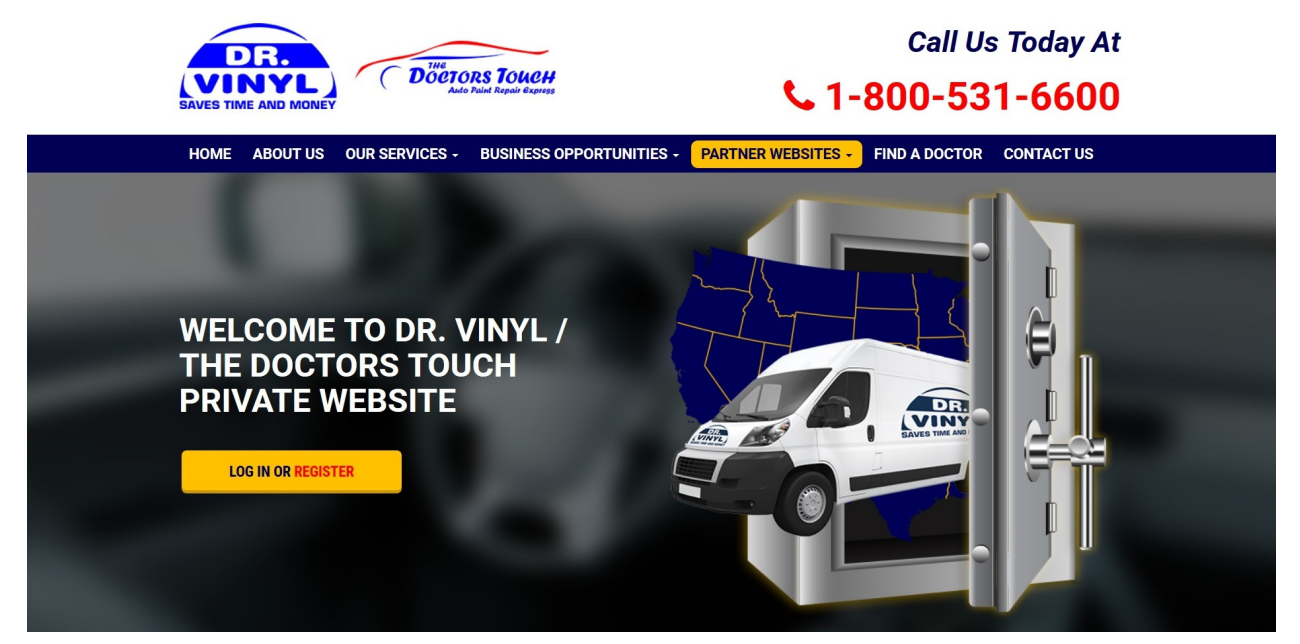

## **THE NEW DR. VINYL/THE DOCTORS TOUCH PRIVATE WEBSITE www.drvinyl.com/member**

We are proud to announce that the new Dr. Vinyl Private Website is up and running! It has a new look, a new feel and it's much easier to navigate thru. This site is for franchise partners only! *You must be a Dr. Vinyl franchise owner/associate to gain access. In order to gain access to the New Private Website, please read the instructions on the following pages carefully.* 

**1.** Navigate to www.drvinyl.com/member. You can also visit www.drvinyl.com, and hover on the "Partner Websites" tab and select "**Private Website New**".

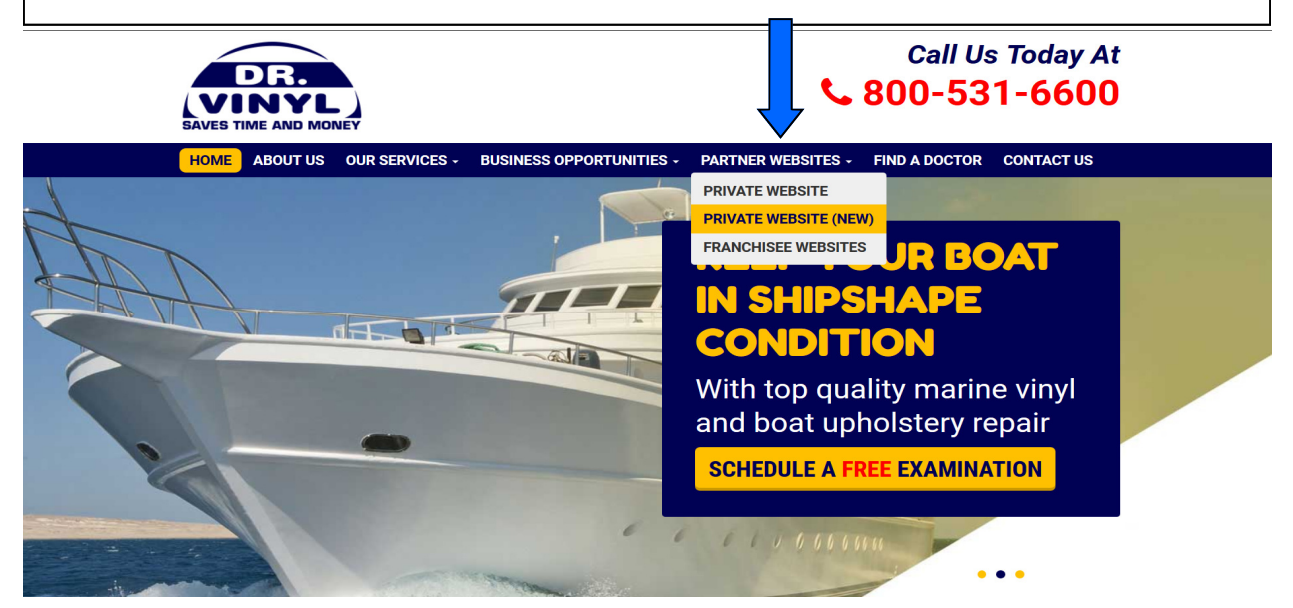

## **THE NEW DR. VINYL PRIVATE WEBSITE www.drvinyl.com/member**

2A. You will see a pop up window that will allow all previously registered members to change their password. (If you were registered and had access to the old Dr. Vinyl Private website, we transferred your login credentials to the New Private website but you will need to click the "**Create new password**" button). **If you are new to the private website, proceed to 2B.** 

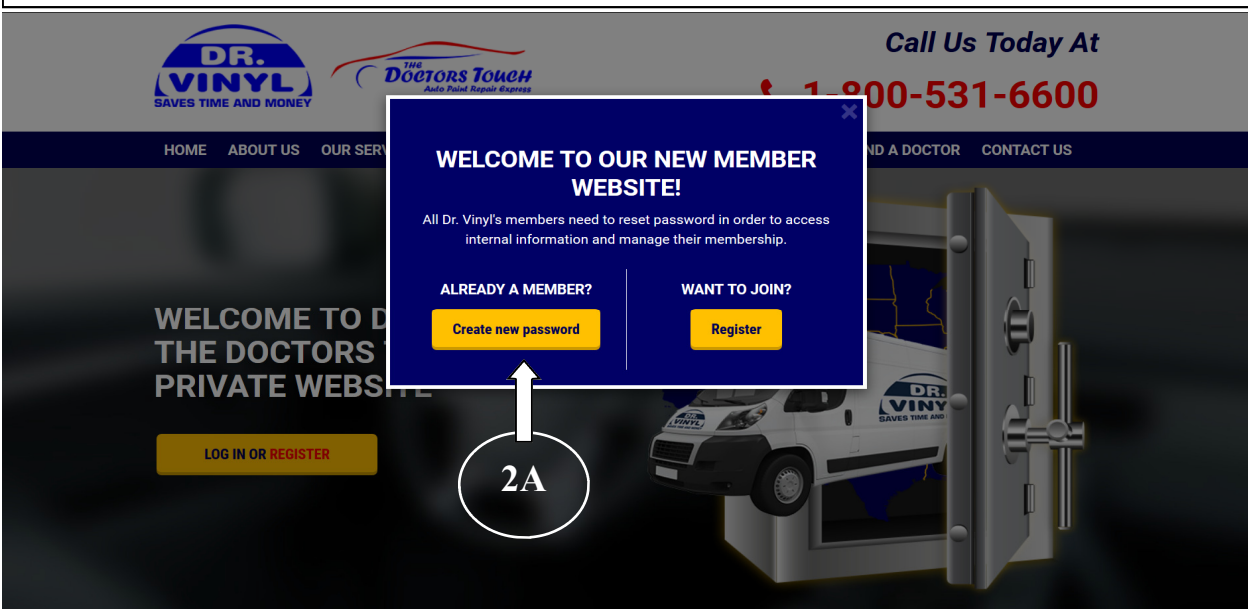

After clicking the "Create new password" button, you will see the following screen. **Enter the username or email address** that you used to access the old private website and follow the on screen instructions.

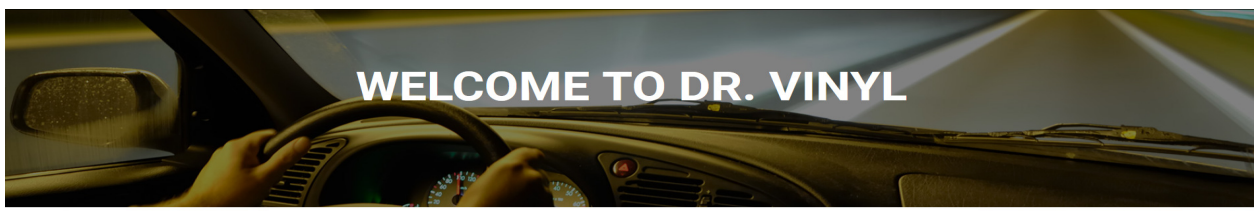

**Please log in or sign up to access member content** 

**Are you a Dr. Vinyl & Associates existing member who's new to this site? Or you've registered to this new site but lost your password?** 

**Enter your information below and we'll send you a link for creating a new password.** 

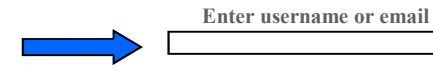

**Reset Password** 

## **THE NEW DR. VINYL PRIVATE WEBSITE www.drvinyl.com/member**

**2B.** If you were not previously registered on the Dr. Vinyl Private website, please click the "Register" button and follow the instructions. Please note that user names and passwords are case sensitive. We suggest that you write down your username and password for future reference.

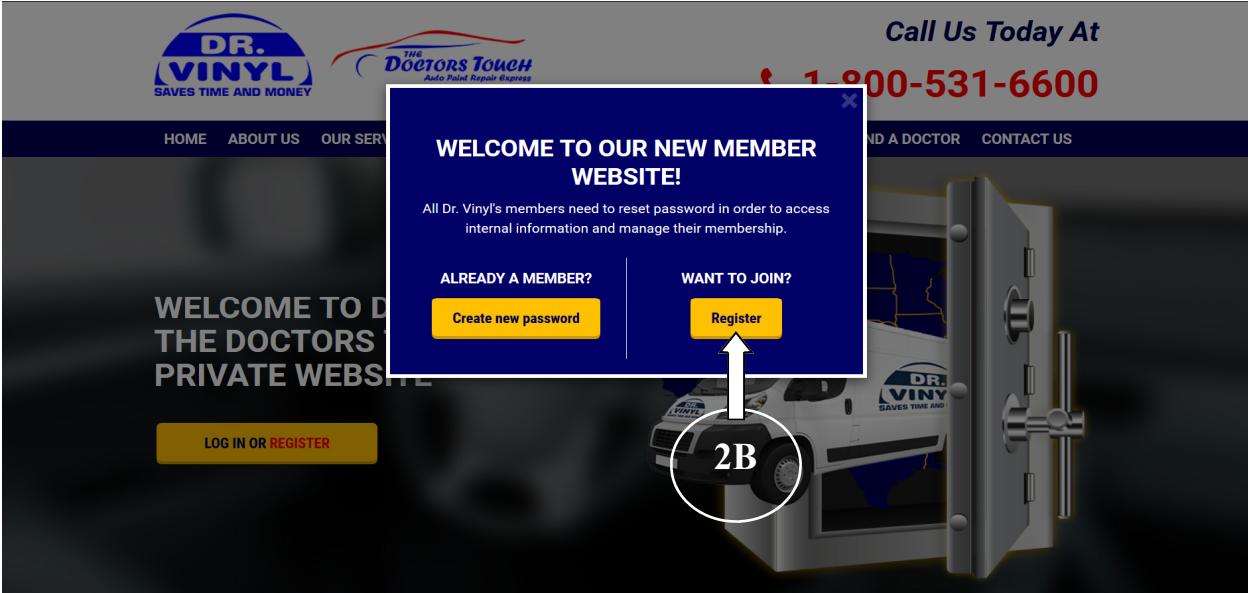

**3.** After all information has been entered, click on the submit link at the bottom of the screen. At this time, an email will be sent to the portal administrator requesting access to the website. Once your application has been screened and authorized, you will receive a temporary password that you must change after logging in for the first time.

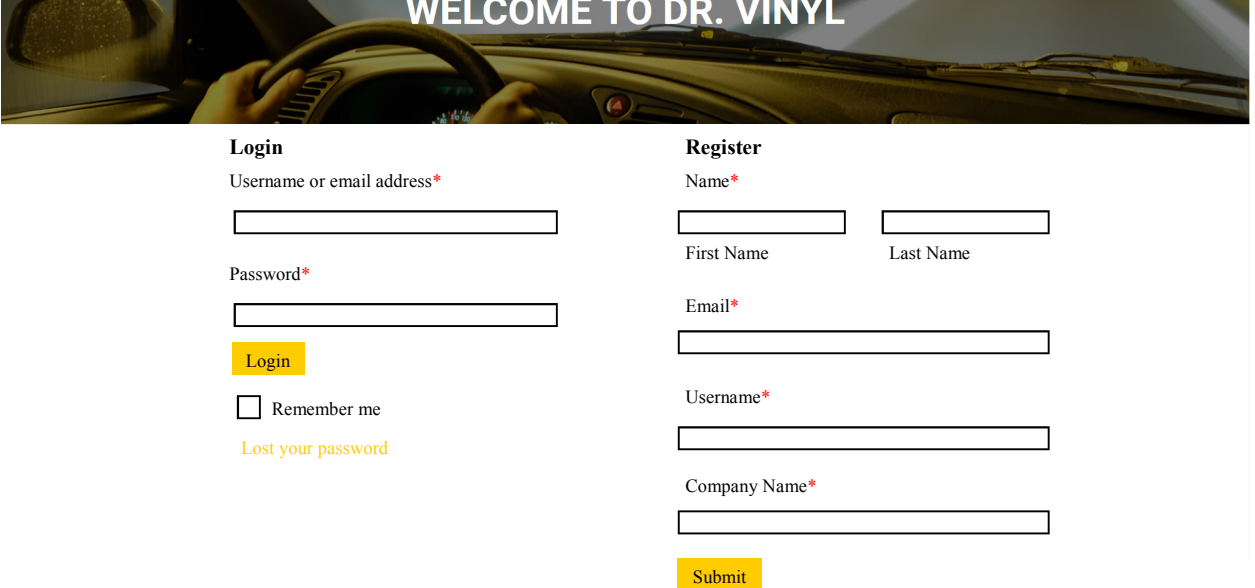

## **THE NEW DR. VINYL PRIVATE WEBSITE www.drvinyl.com/member**

**4.** After that, simply go to the website, www.drvinyl.com/member and click on the login button & enter your username & password and you should be in. Again, please note that your username and password is case sensitive.

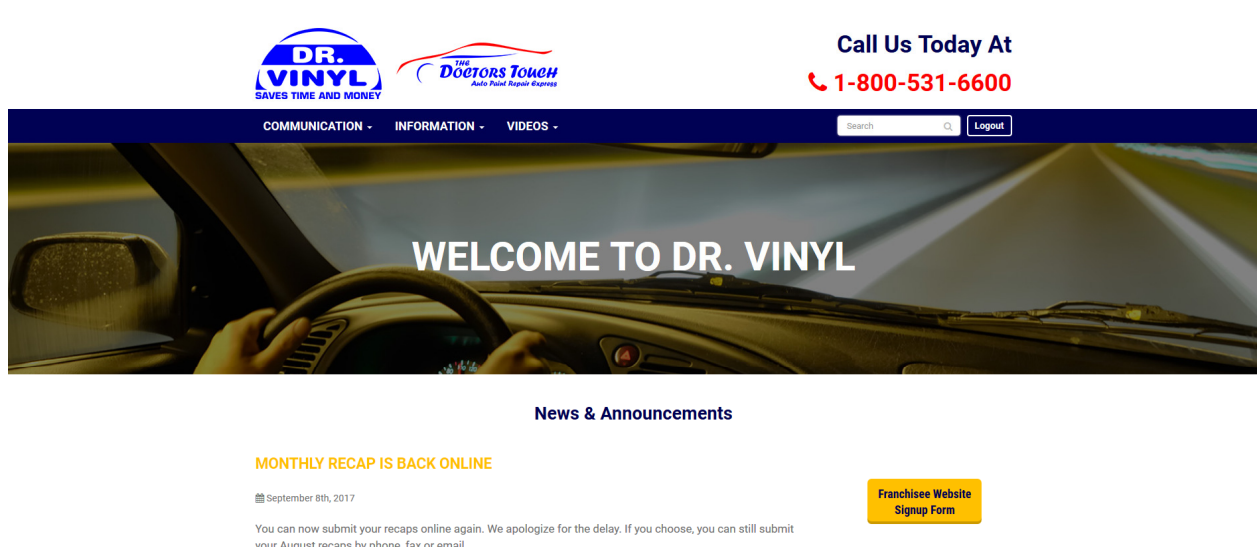

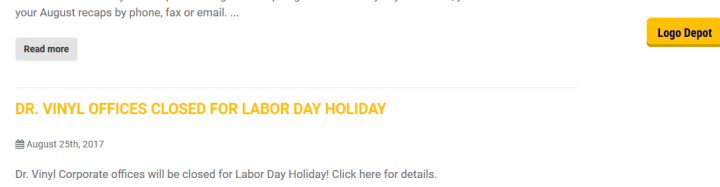

All information such as newsletters, announcements, office closings, new and discontinued products etc. will be posted on this website. Other information that is related to the business such as training schedules, Dr. Vinyl/The Doctors Touch Logo Depot and Safety Data Sheets (SDS) will also be posted on this website. If you have any problems logging into the website, please do not hesitate to give me a call. We will continuously be adding new features to the website. Happy surfing!

Sincerely, Buster Coppage